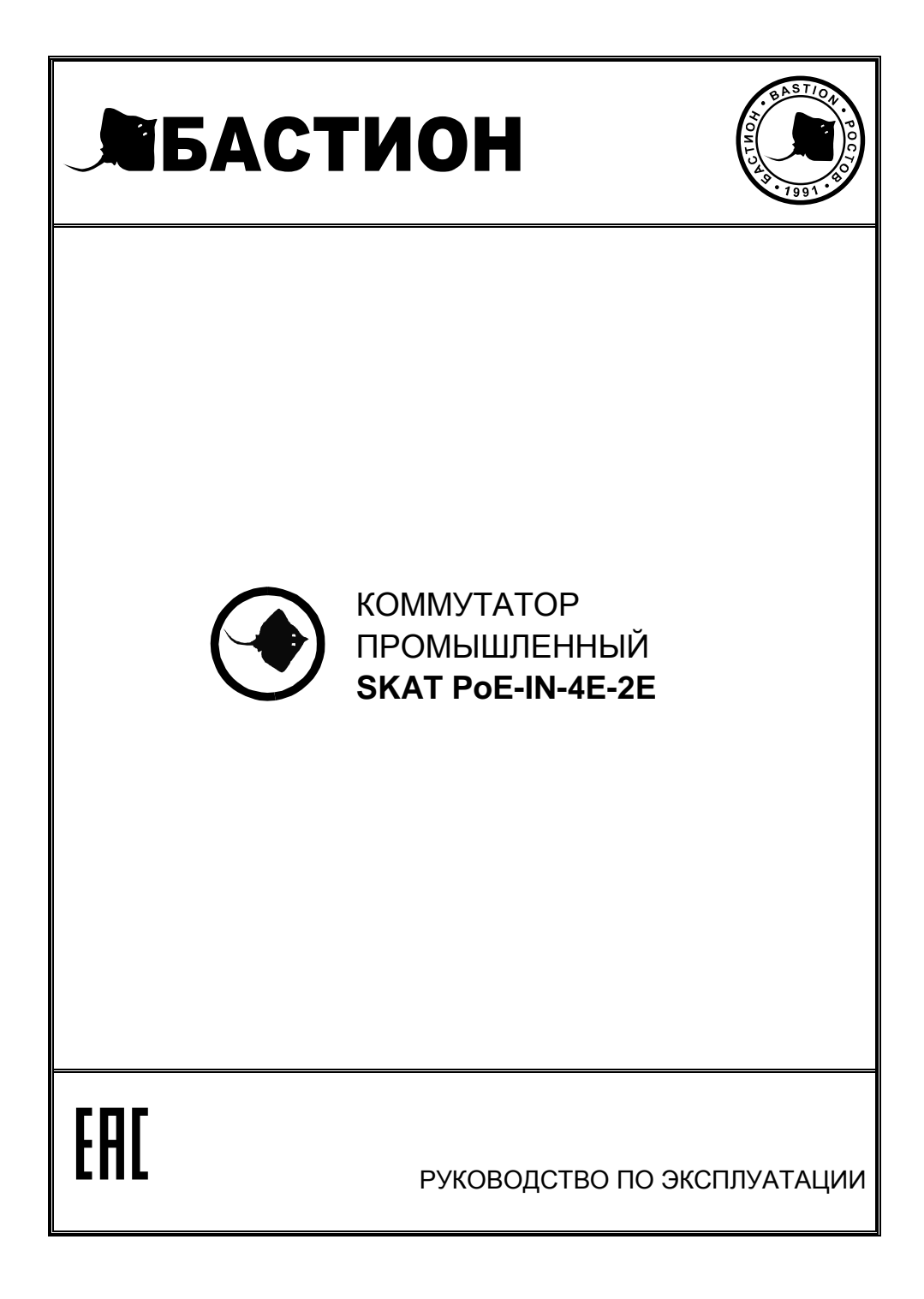

### Благодарим Вас за выбор нашего коммутатора промышленного  $SKAT$  PoF-IN-4F-2F

#### Перед эксплуатацией ознакомьтесь с настоящим руководством.

Руководство по эксплуатации содержит основные технические характеристики, описание конструкции и принципа работы, способ установки на объекте и правила безопасной эксплуатации коммутатора промышленного SKAT PoE-IN-4E-2E (далее по тексту: изделие).

#### Изделие SKAT PoE-IN-4E-2E представляет собой

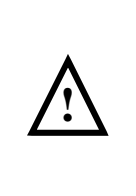

специализированный неуправляемый промышленный РоЕ коммутатор для использования в системах видеонаблюдения и безопасности. Характеризуется высокой надежностью работы благодаря защите от электростатических разрядов и перепадов напряжения, позволяет организовать качественную передачу информации в сети Ethernet.

Изделие рассчитано на круглосуточный режим работы в помещениях без неблагоприятных условий эксплуатации (повышенного уровня влажности, содержания пыли и вредных веществ), при температуре окружающей среды от -40 °С до +75 °С и относительной влажности до 95% (при 25 °С).

#### Изделие обеспечивает:

- 4 порта Ethernet 10/100 Мбит/с с поддержкой РоЕ (IEEE 802.3af, IEEE 802.3at)
- 2 порта Uplink  $10/100$  Мбит/с;
- соответствие стандартам IEEE802.3, IEEE802.3ab, IEEE802.3ad, IEEE802.3u, IEEE802.3az, IEEE802.3z, IEEE 802.3af, IEEE 802.3at;
- поддержку РоЕ в варианте End-Span;
- поддержку функции VLAN (безопасность и увеличение дальности передачи  $\bullet$ данных до 250 м);
- функцию сброса, позволяющую устранять неполадки, связанные со сбоями в сети:
- индикацию в режиме реального времени;
- высокую помехоустойчивость, грозозащиту до 6 кВ;
- высокую степень защиты от механических воздействий;
- простую установку на вертикальные поверхности и DIN-рейку (крепеж входит в комплект);
- отсутствие необходимости настройки перед использованием

## **ТЕХНИЧЕСКИЕ ХАРАКТЕРИСТИКИ**

Таблица 1

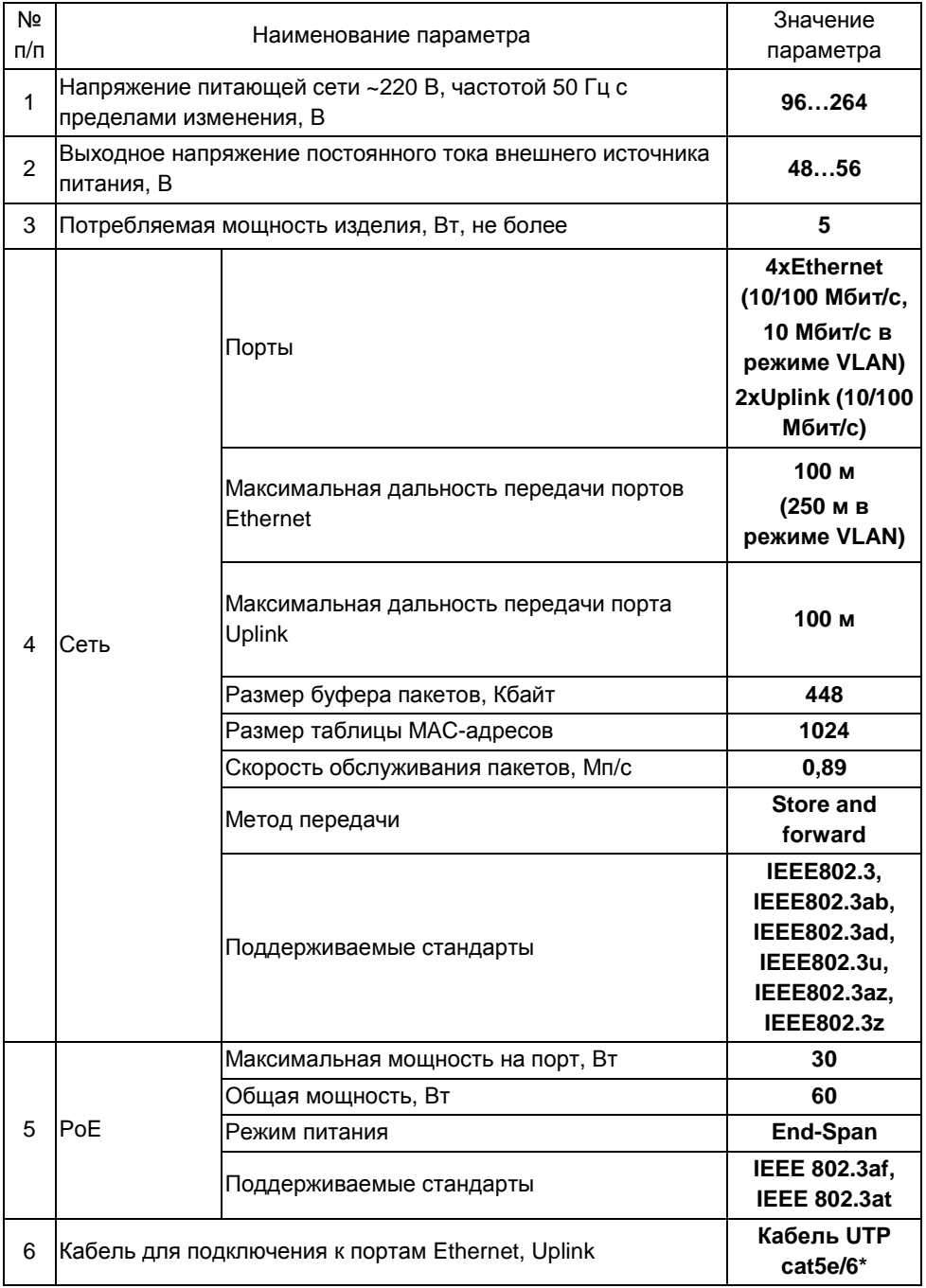

Продолжение таблицы 1

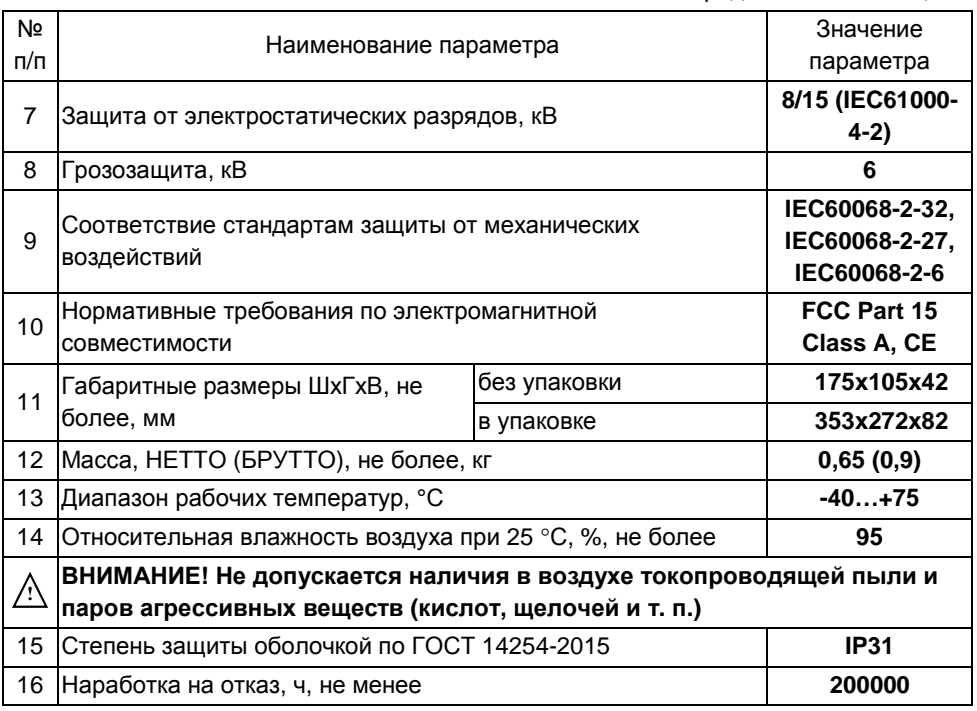

Примечание:

\* Тип кабеля влияет на дальность передачи информации, для достижения наилучших результатов используйте кабель UTP cat5e/6

## **СОДЕРЖАНИЕ ДРАГОЦЕННЫХ МЕТАЛЛОВ И КАМНЕЙ**

Изделие драгоценных металлов и камней не содержит.

### **КОМПЛЕКТ ПОСТАВКИ**

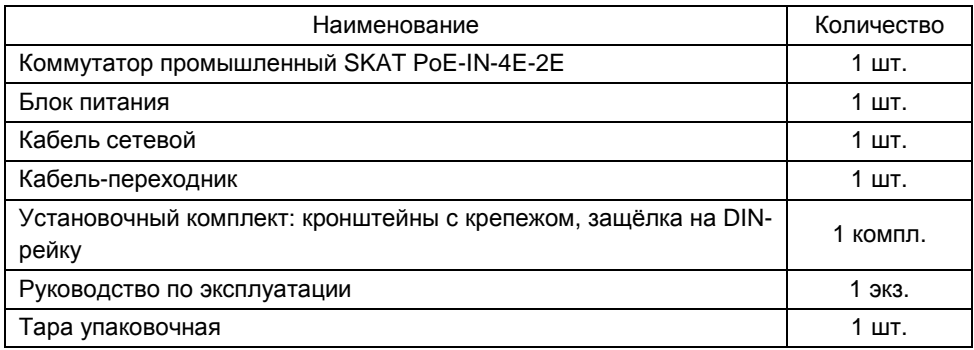

# **УСТРОЙСТВО И РАБОТА ИЗДЕЛИЯ**

### **КРАТКОЕ ОПИСАНИЕ КОНСТРУКЦИИ**

Изделие выполнено в металлическом корпусе.

Вид передней панели с описанием функциональных элементов приведен на рисунке 1, вид боковой панели на рисунке 2, вид задней панели на рисунке 3. Основные технические характеристики изделия приведены в таблице 1. Описание работы светодиодных индикаторов приведено в таблице 2.

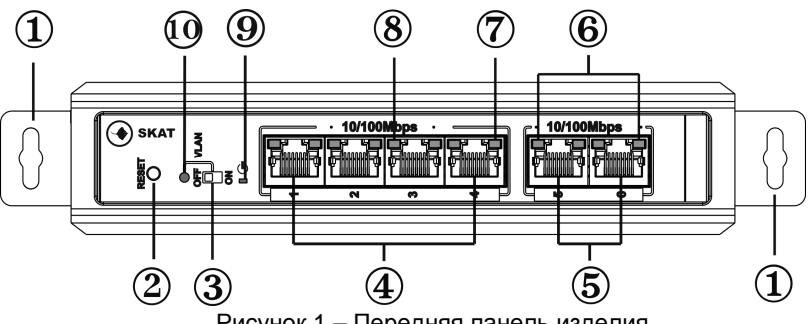

Рисунок 1 – Передняя панель изделия

- 1 кронштейны для настенного монтажа
- 2 кнопка «Сброс»
- 3 переключатель «VLAN»
- 4 порты Ethernet с поддержкой PoE (далее по тексту: порты Ethernet)
- 5 порты Uplink
- 6 индикаторы «Uplink»
- 7 сетевые индикаторы
- 8 индикаторы «PoE»
- 9 индикатор «Питание»
- 10 индикатор «VLAN»

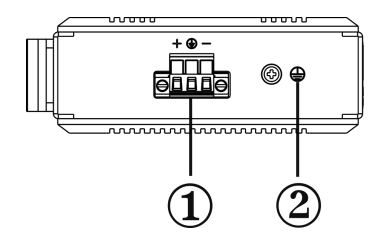

Рисунок 2 – Боковая панель изделия

- 1 разъем питания 48…56 В
- 2 разъем заземления

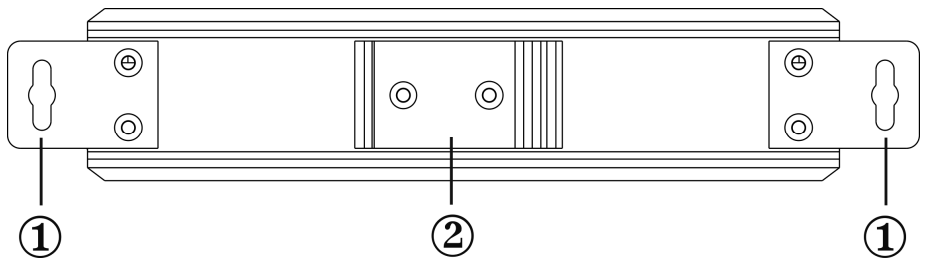

Рисунок 3 – Задняя панель изделия

- 1 кронштейны для настенного монтажа
- 2 защелка для установки на DIN-рейку

### **ОПИСАНИЕ РАБОТЫ**

IP-видеокамеры подключаются к портам Ethernet. Компьютер, IP-видеорегистратор или другой коммутатор подключаются к портам Uplink. Внешний источник питания подключается к разъему питания 48…56 В. Переключатель «VLAN» включает режим VLAN, обеспечивающий передачу данных со скоростью 10 Мбит/с на расстояние до 250 м. (подробнее в разделе режим VLAN)

Кнопка «Сброс» используется для перезапуска изделия в целях устранения неполадок.

### **РЕЖИМ VLAN**

При включении режима VLAN порты Ethernet могут взаимодействовать только с портом Uplink. Информация, передающаяся между каждым портом Ethernet и портом Uplink, изолируется от других портов, скорость передачи данных снижается до 10 Мбит/с, дальность передачи увеличивается до 250 м. В данном режиме снижается нагрузка на процессор, уменьшается потребление полосы пропускания, предотвращаются потери и повышается безопасность передачи данных.

Для включения режима VLAN переведите переключатель «VLAN» на задней панели изделия в положение «ON», нажмите кнопку «Сброс» для перезагрузки изделия, после чего режим будет активирован.

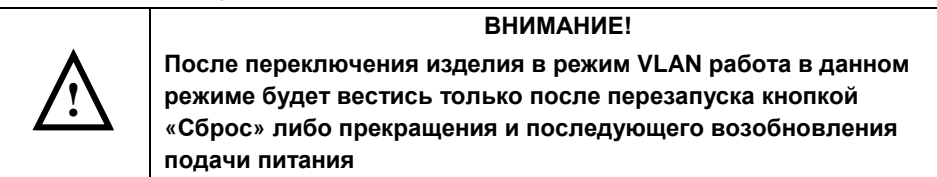

### **ОПИСАНИЕ РАБОТЫ СВЕТОДИОДНЫХ ИНДИКАТОРОВ**

Таблица 2

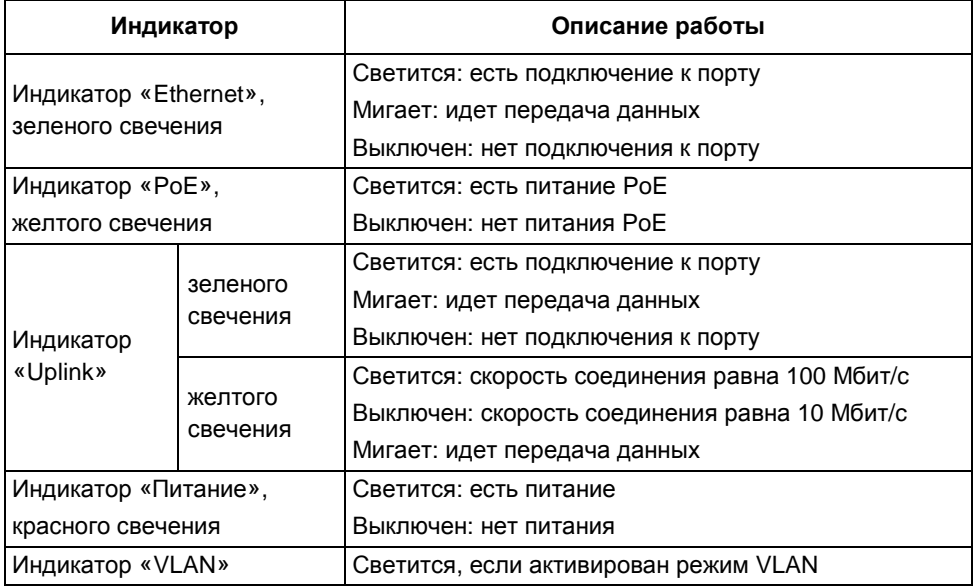

### **МЕРЫ БЕЗОПАСНОСТИ**

При установке и эксплуатации изделия необходимо руководствоваться действующими нормативными документами, регламентирующими требования по охране труда и правила безопасности при эксплуатации электроустановок.

Установку, демонтаж и ремонт изделия производить при отключенном питании.

Мощность подключаемых PoE устройств не должна превышать значений, указанных в п.5 таблицы 1.

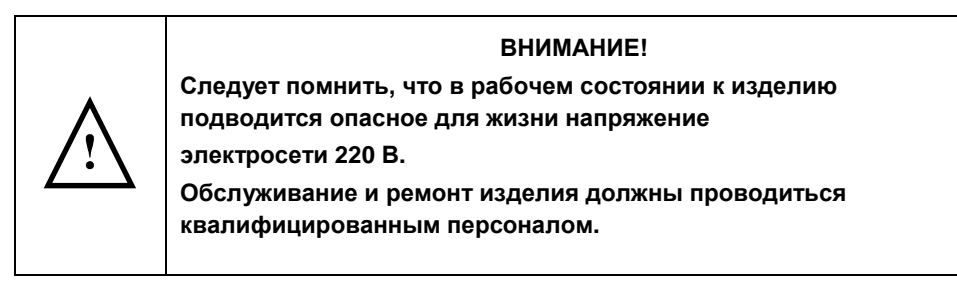

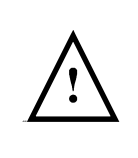

#### **ВНИМАНИЕ!**

**Эксплуатация изделия без защитного заземления запрещена! Установку, демонтаж и ремонт производить при полном отключении изделия от электросети 220 В.** 

# **УСТАНОВКА НА ОБЪЕКТЕ**

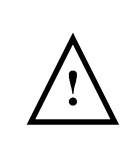

#### **ВНИМАНИЕ!**

**Установку изделия должен производить специально обученный персонал. Запрещается допускать к обслуживанию изделия неквалифицированный персонал.** 

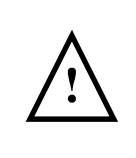

#### **ВНИМАНИЕ!**

**При подключении устройств и установке изделия оно должно быть отключено от основного питания.** 

Устанавливайте изделие в месте, с ограниченным доступом посторонних лиц. Кронштейны для настенного монтажа с комплектом крепежа (см. рисунок 1) используются для установки на вертикальной поверхности, защелка на DIN-рейку – для установки на DIN-рейку.

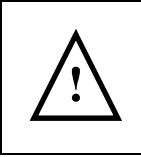

### **ВНИМАНИЕ!**

**При установке предусмотрите защиту от попадания на корпус изделия прямых солнечных лучей.** 

Место установки изделия должно обеспечивать свободное, без натяжения, размещение кабелей подключения сети и оборудования. При этом кабельную проводку необходимо разместить так, чтобы исключить к ней свободный доступ.

# **ПОДГОТОВКА К РАБОТЕ**

- Перед установкой отключите питание подключаемого оборудования во избежание его повреждения.
- Посредством сетевых кабелей UTP подключите IP-видеокамеры с питанием PoE к портам Ethernet (см. рисунки 1, 4).
- Используйте порты Uplink для подключения к ним компьютеров или IPвидеорегистраторов (см. рисунки 1, 4).
- Подключите блок питания (входит в комплект поставки) к разъему питания 48…56 В (см. рисунок 2).
- Проверьте исправность устройств и правильность подключения, убедитесь в надежности соединений и подайте электропитание на коммутатор.
- После включения изделия проверьте правильность работы подключенных устройств.

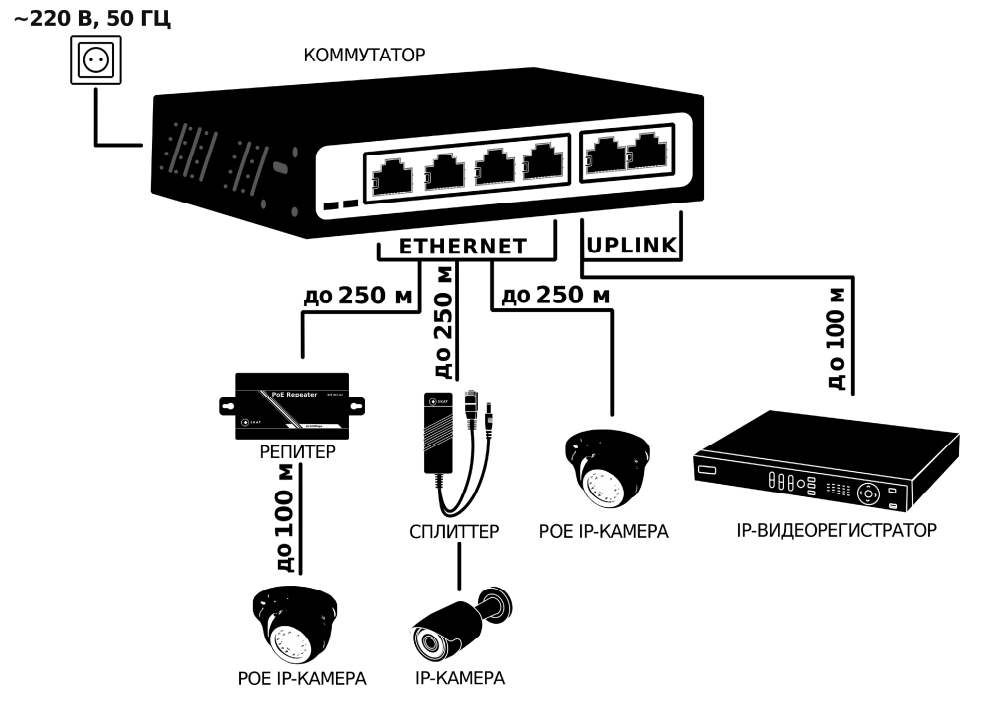

Рисунок 4 – Общая схема подключения устройств к коммутатору

## **ТЕХНИЧЕСКОЕ ОБСЛУЖИВАНИЕ**

Техническое обслуживание должно проводиться квалифицированными специалистами. Перед проведением технического обслуживания необходимо внимательно изучить настоящий документ.

С целью поддержания исправности в период эксплуатации необходимо проведение регламентных работ.

Регламентные работы включают в себя периодический (не реже одного раза в полгода) внешний осмотр с удалением пыли, а также проверку работоспособности изделия, контактов электрических соединений.

# **ВОЗМОЖНЫЕ НЕИСПРАВНОСТИ И МЕТОДЫ ИХ УСТРАНЕНИЯ**

В случае возникновения неисправностей попробуйте приведенные ниже рекомендации

- Убедитесь, что изделие подключено в соответствии с руководством по эксплуатации
- Проверьте контакты сетевых кабелей RJ45; конструкция сетевых кабелей должна соответствовать международным стандартам EIA/TIA568A или 568B
- Убедитесь в том, что мощность подключенных PoE устройств соответствует указанным в п.4 таблицы 1
- Нажмите кнопку «Сброс»
- Замените проблемное устройство заведомо рабочим, чтобы проверить, сохраняется ли проблема

**При невозможности самостоятельно устранить нарушения в работе изделия направьте его в ремонт.** 

# **ГАРАНТИЙНЫЕ ОБЯЗАТЕЛЬСТВА**

**Срок гарантии устанавливается 5 лет** со дня продажи. Если дата продажи не указана, срок гарантии исчисляется с момента (даты) выпуска.

**Срок службы — 10 лет** с момента (даты) ввода в эксплуатацию или даты продажи. Если дата продажи или ввода в эксплуатацию не указаны, срок службы исчисляется с момента (даты) выпуска.

Предприятие-изготовитель гарантирует соответствие заявленным параметрам при соблюдении потребителем условий эксплуатации.

Отметки продавца в руководстве по эксплуатации источника, равно как и наличие самого руководства по эксплуатации, паспорта и оригинальной упаковки не являются обязательными и не влияют на обеспечение гарантийных обязательств.

Предприятие-изготовитель не несет ответственность и не возмещает ущерб за дефекты, возникшие по вине потребителя при несоблюдении правил эксплуатации и монтажа.

Гарантийное обслуживание производится предприятием-изготовителем.

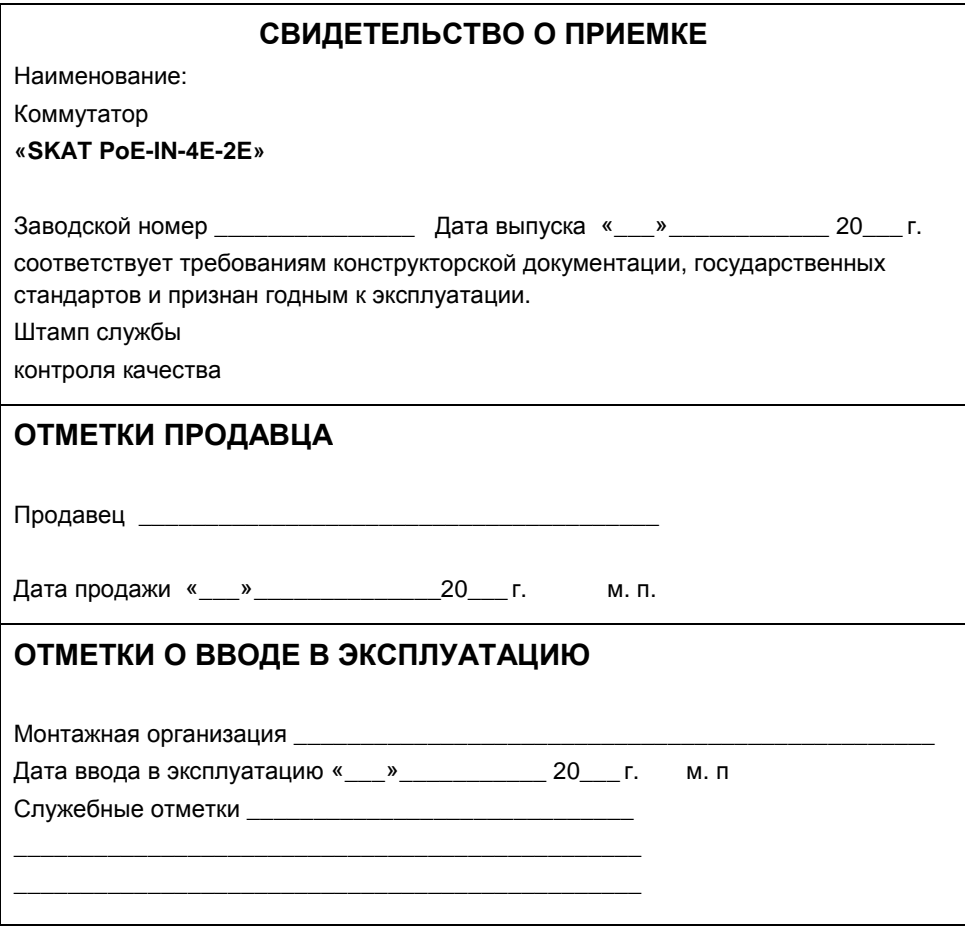

**изготовитель**

**а/я 7532, Ростов-на-Дону, 344018 (863) 203-58-30**

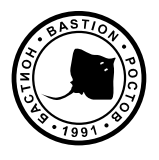

bast.ru — основной сайт teplo.bast.ru — для тепла и комфорта dom.bast.ru — решения для дома skat-ups.ru — интернет-магазин

> **тех. поддержка:** 911@bast.ru **отдел сбыта:** ops@bast.ru **горячая линия:** 8-800-200-58-30